# Getting started

#### **1. What is Quizlet?**

Quizlet is a suite of powerful tools that help you learn more efficiently and effectively — so you can study smarter, not harder. With different activities, you can learn at your own pace and in whatever way works best for you.

### **2. How do I get started?** First, go to **quizlet.com** and

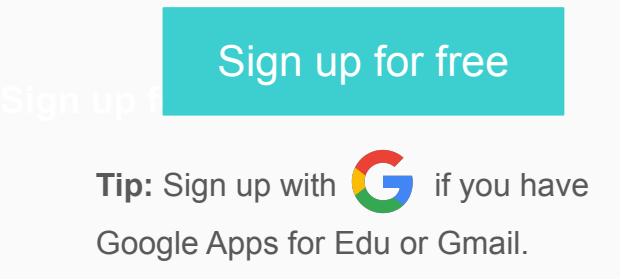

Next, **join your teacher's class** by entering the link into the URL bar: *You will find it inside the lessons*

Then click the **Join Class** button. You're now a member of this class!

## Getting started

#### **3. What languages does Quizlet support?**

English, German, Spanish, Chinese, Japanese, Korean, Portuguese, French, Indonesian, Italian, Polish, Dutch, Vietnamese, Turkish

#### **4. How do I select a language?**

At the bottom of most pages, you'll see the name of the language we've picked for you in a dropdown menu. To switch, simply click on the dropdown menu and select your preferred language. We'll remember this information the next time you visit the site!

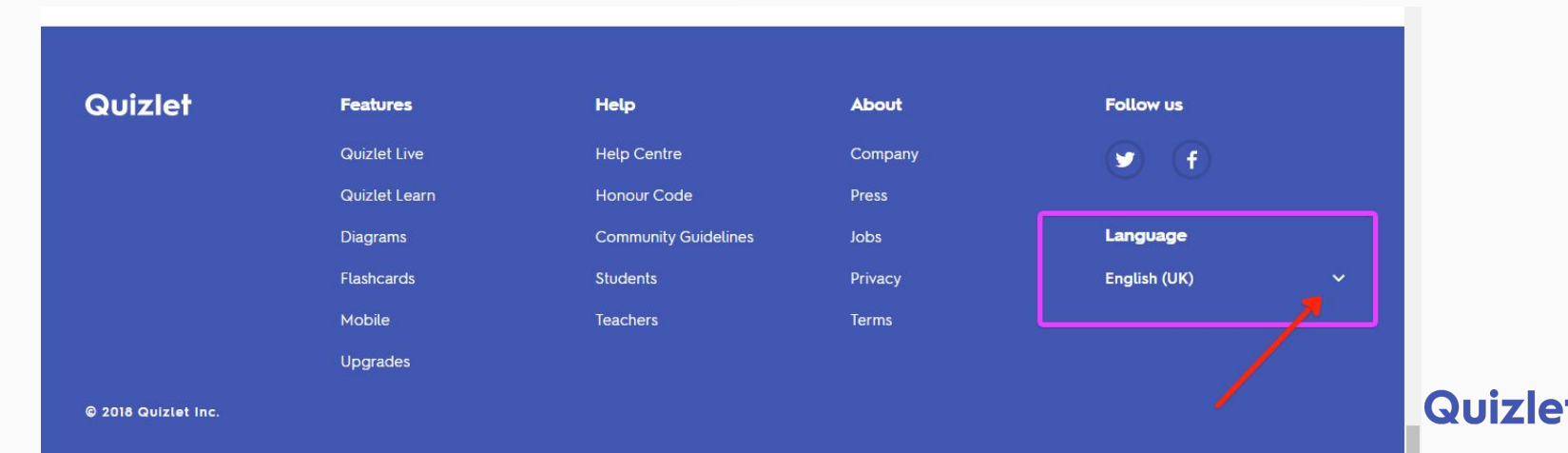

### **Activities**

#### **What else can I do on Quizlet?**

You can **learn your class material** with different activities, from flashcards to practice tests to timed games, in or outside of school:

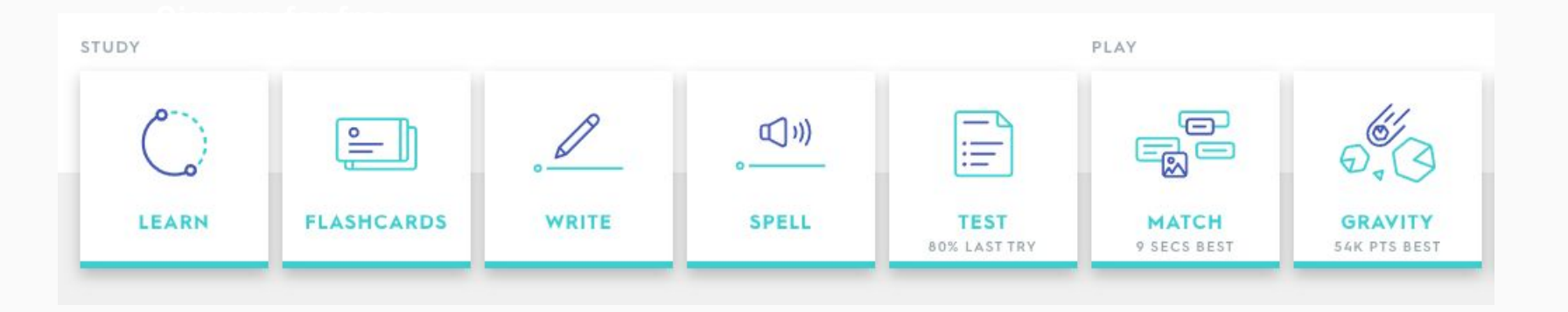

## Learning activities

#### **Learning activities**

The **different learning activities** can be chosen based on what works for you, and that allow you to study **at your own pace**.

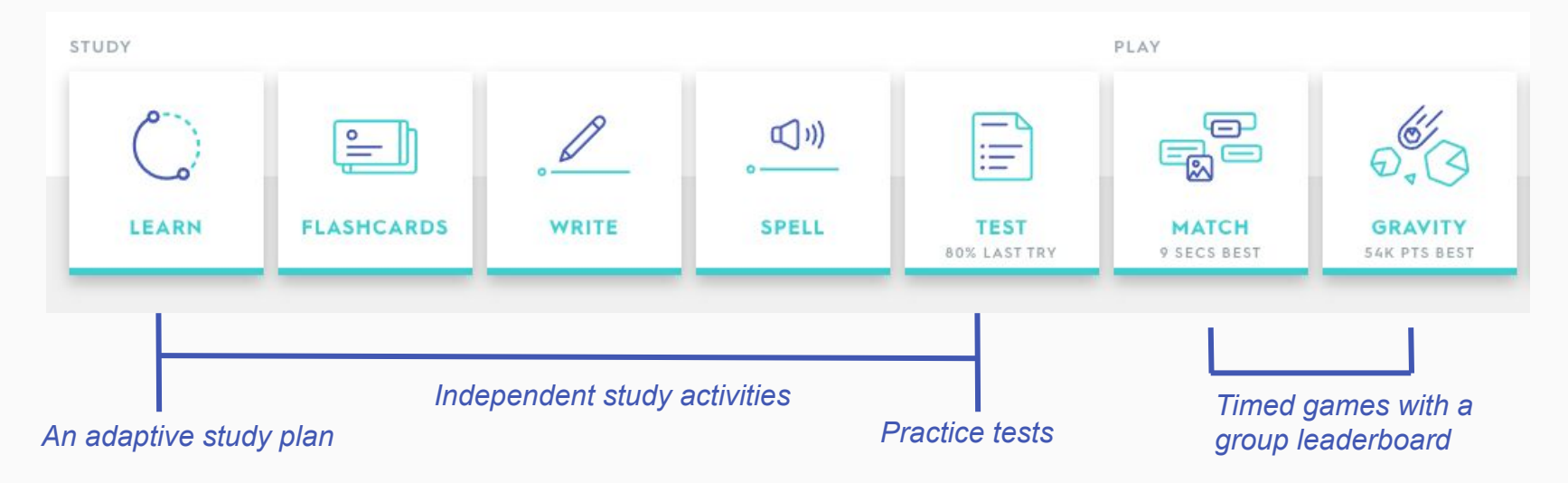

# Selecting Options

Once you've chosen a favorite **study mode**, select **Options** to customize your study session.

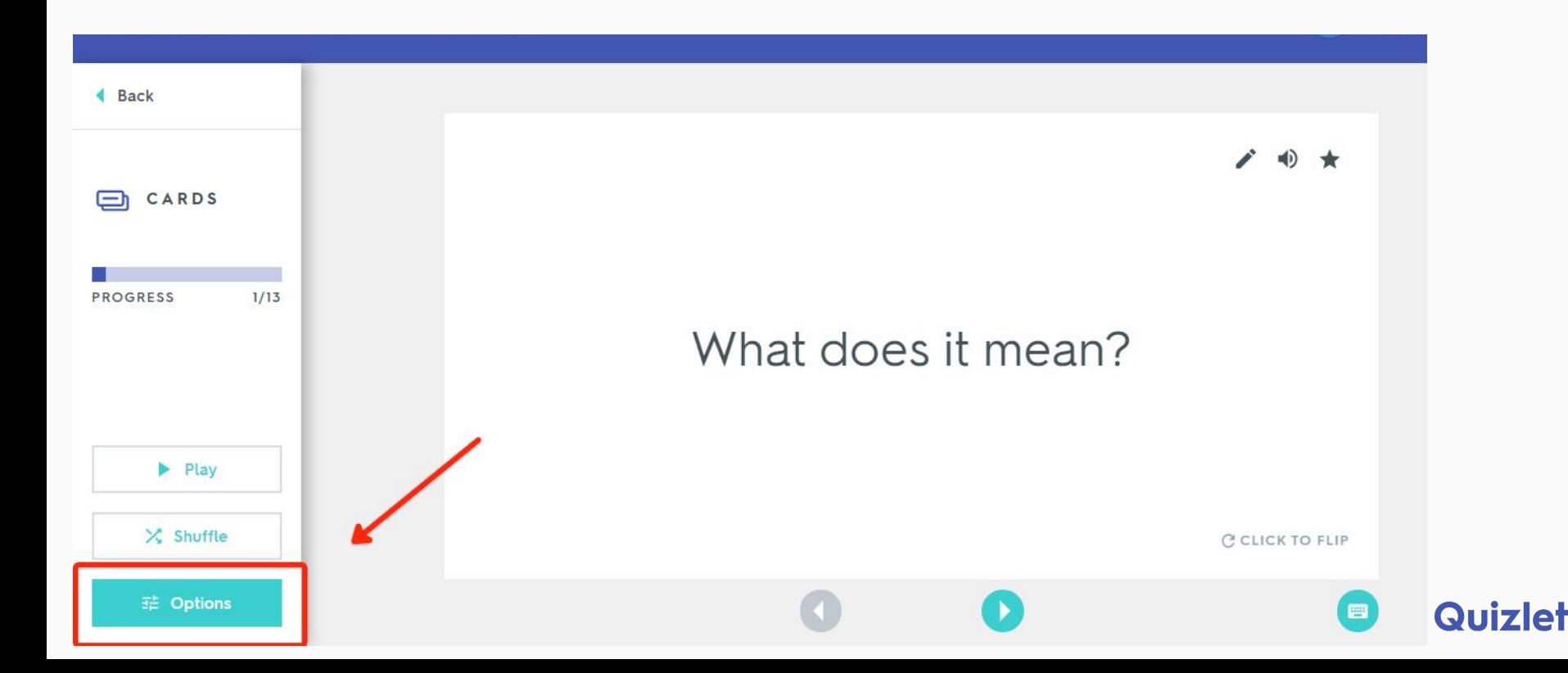

# Selecting Options

#### **Inside Options**

Opening that menu gives you the option **turn audio on** and **off**, **choose** what **language** to see first, **choose** to study only your **starred terms**.

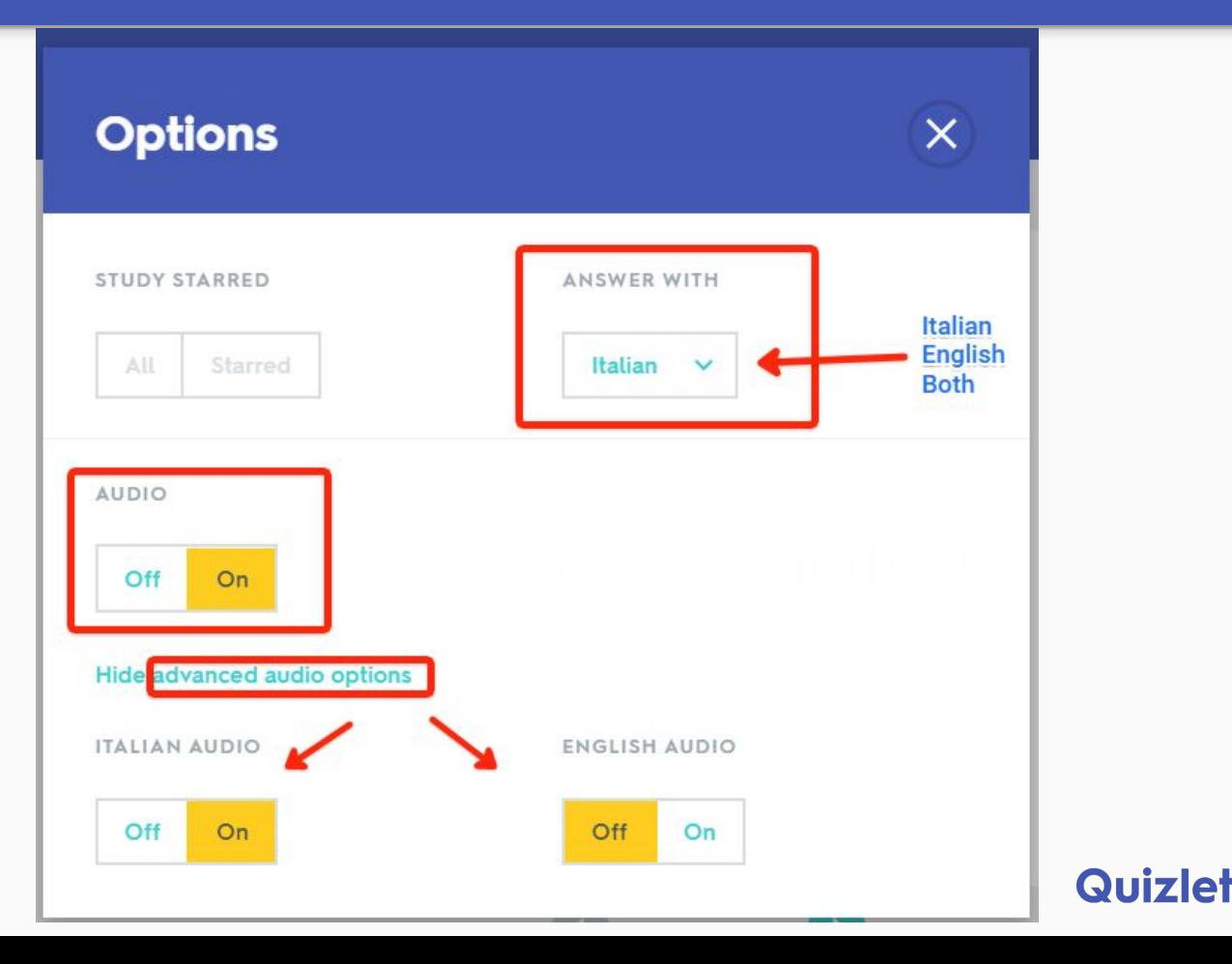

## Learning mode

#### **Learn mode**

 Learn mode creates a **personalized study plan**.

 Learn will quiz you with **different types of questions**. As you begin to progress and answer questions correctly more consistently, Learn will advance you from easier questions (true/false and multiple choice) to harder ones (written).

 **To customize** your Learn session, **open the Options** menu. From there, you can also **select the types of questions** you'd like to see.

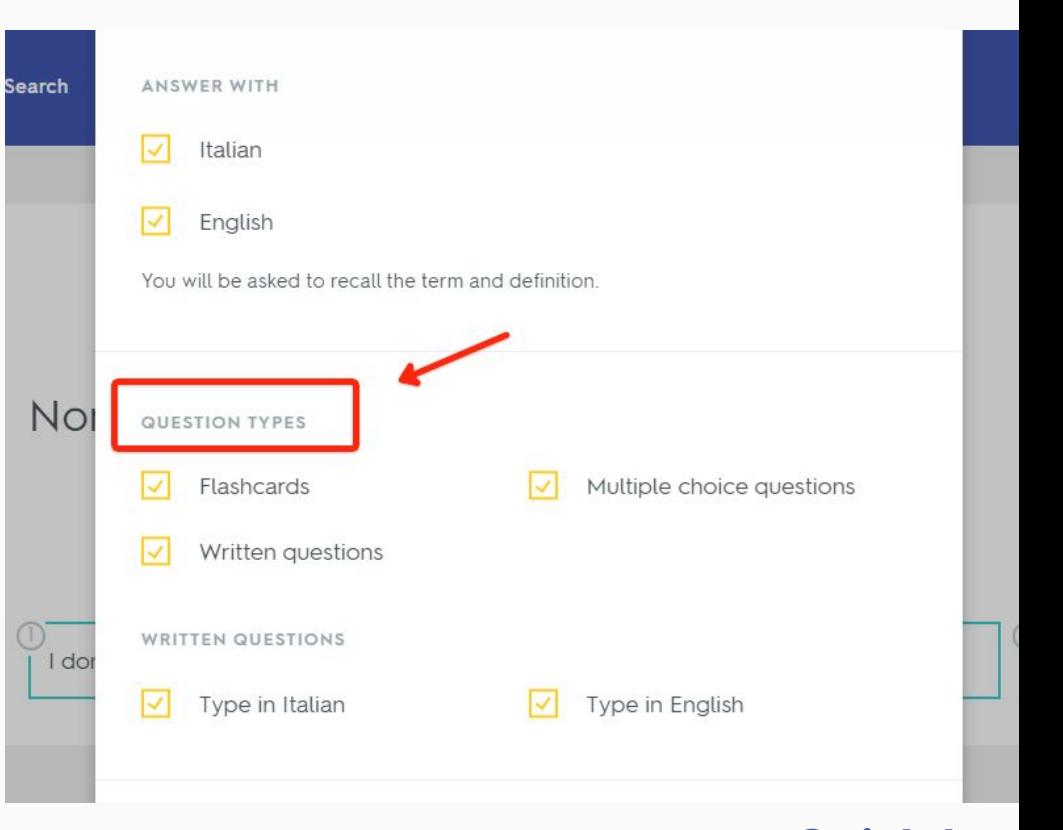

## Study reminders

**Learn** will prompt you to enter a due date so Quizlet **can send you study reminders to make sure you learn all of your material**.

Don't like to be pushed? Tap **Not** now to start learning on your own time.

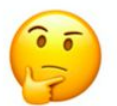

#### Got a test coming up?

Let us know the date and we'll get you prepped with a custom study plan and helpful reminders

March 9, 2017

**Change due date** 

Not now

# Engaging study activities

You can use the activities **in or outside of class**, collaboratively or individually. Quizlet's **free mobile apps** allow you to study anytime, anywhere — and even **work offline**.

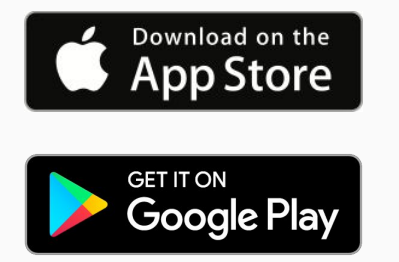

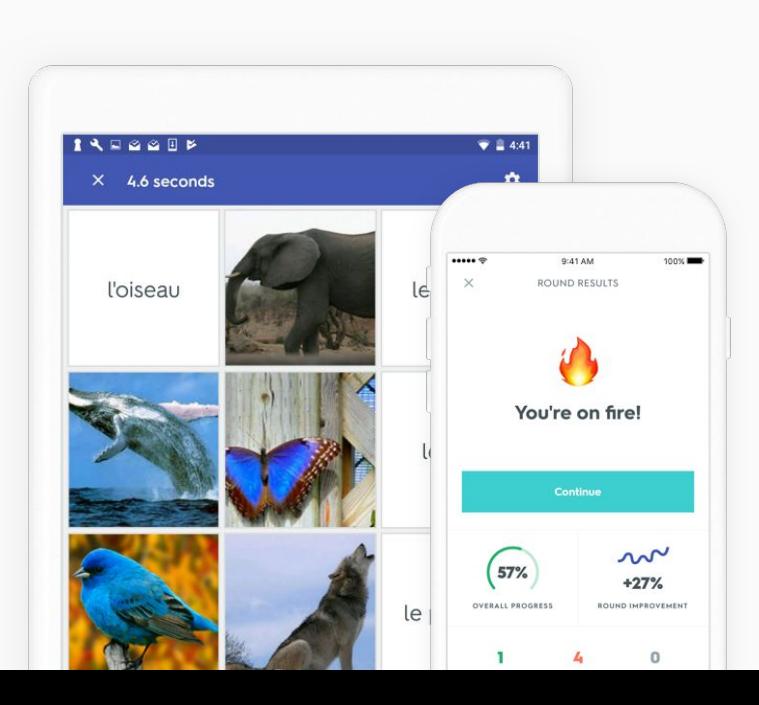